## wild FOREST 4 !SledgeHammer G9 Female Gen ©MIKE1954 2023

# Thank you for purchasing wild FOREST 4 SH\_G9FemGen! Look for more exciting sets coming soon to Renderotica.com!

Hair prop for !SledgeHammer G9 Female Gen that follows applied morphs.

Opacity maps can be edited in any picture editor - all shapes are possible.

The opacity Maps can be found here:

...\Runtime\Textures\MIKE1954\Genital Hair for SH G9FemGen

Default Bottom Hair.png

Default Bottom no Anus Hair.png

Default Hair.png

Default no Anus Hair.png

Default Top Hair.png

Full Hair.png

Less Bottom Hair.png

Less Bottom no Anus Hair.png

Less Default Hair.png

Less Default no Anus Hair.png

Less Full Hair.png Less Stripe Hair.png

Less Top Hair.png

Stripe Hair.png

#### The product contains 25 morphs:

| Attract             | Force X  | Open 1     |
|---------------------|----------|------------|
| Bend                | Force -X | Open 2     |
| Bigger              | Force Y  | Random 1   |
| Bottom Shorter 1    | Force -Y | Random 2   |
| Bottom Shorter 2    | Force Z  | Smaller    |
| Clumps              | Force -Z | Thicker    |
| Curl                | Longer   | Turbulence |
| Force Diagonal Down | Noise    | Wiggle     |
| Force Diagonal Up   |          |            |

The predefined styles are:

| Clumps  | Short |
|---------|-------|
| Default | Zero  |
| Near    |       |

Needed:

Daz Studio 4.21 +

Genesis9 Female +

!SledgeHammer G9 Female Gen

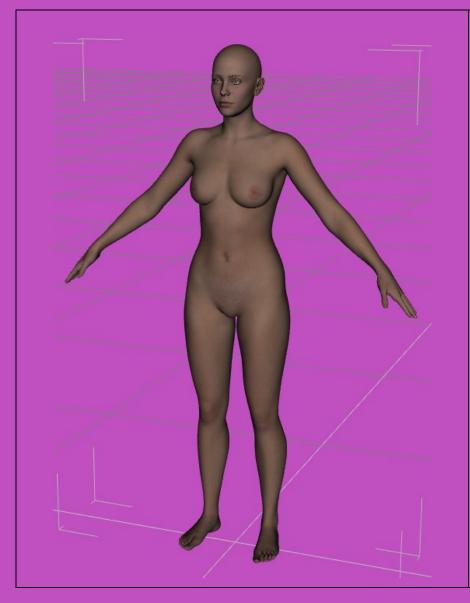

Load G9 with !SledgeHammer G9 Female Gen applied. Apply the femine morphs.

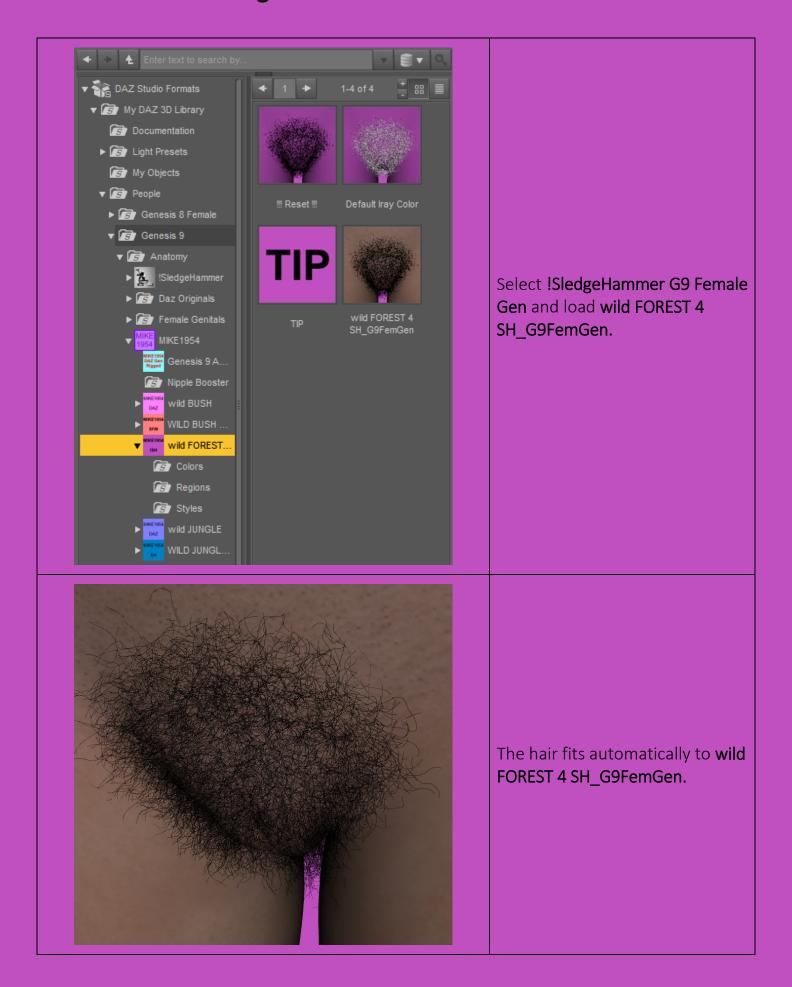

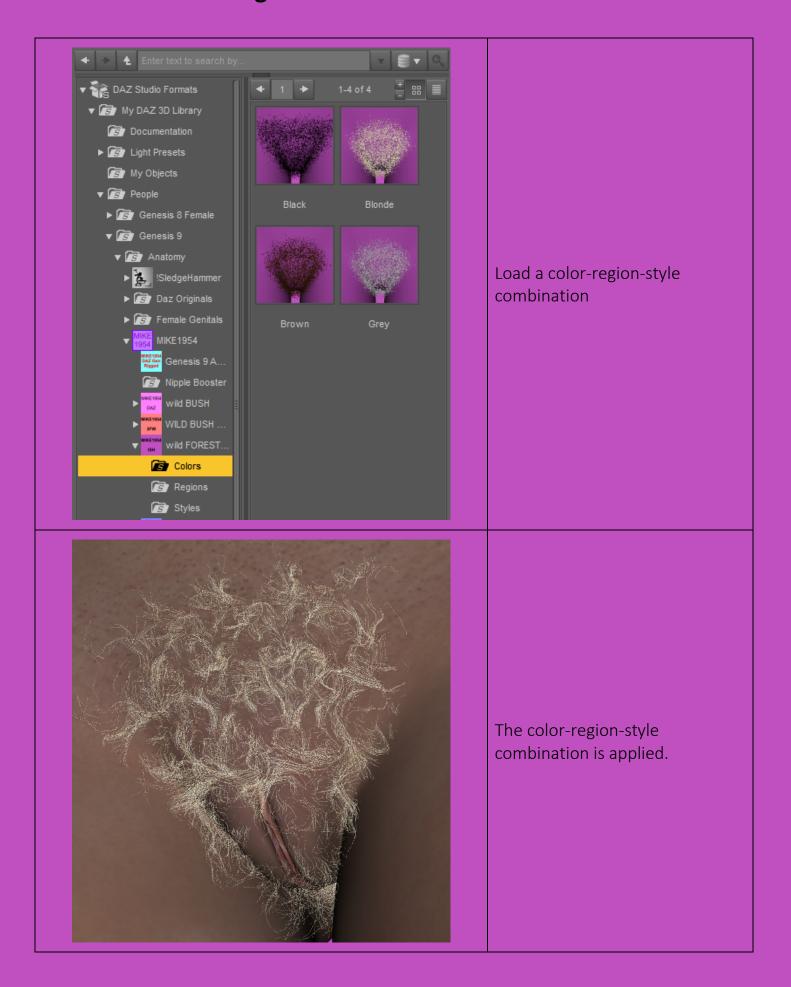

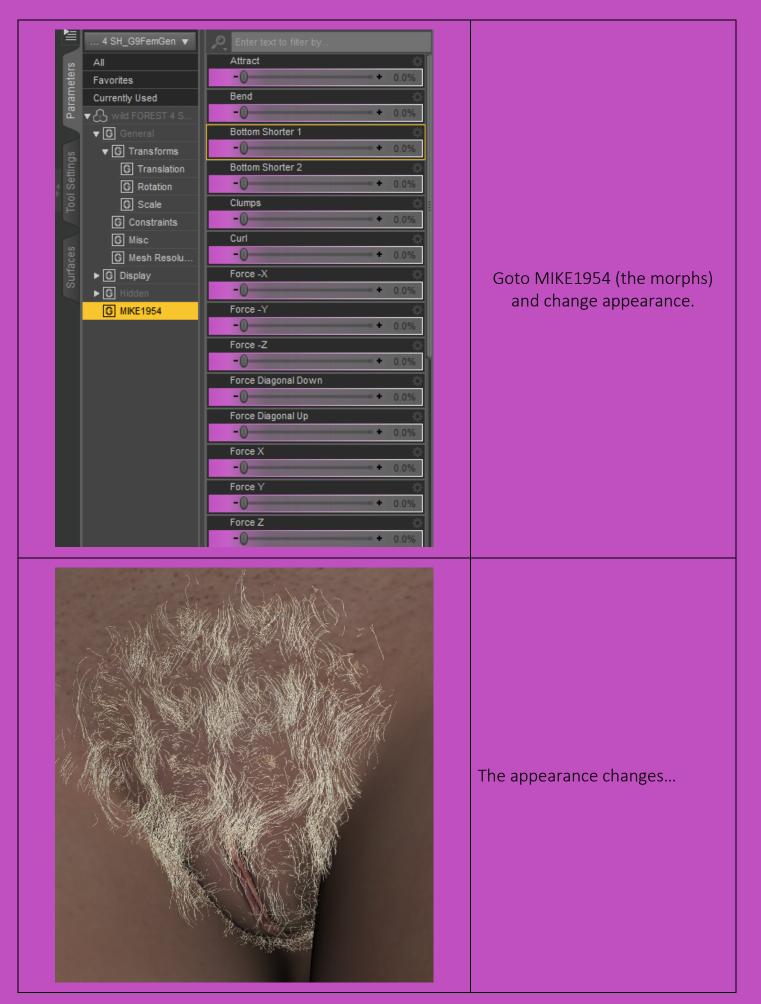

Deformation of single hairs may be compensated in using

- Tool Settings: Geometry editor
- Select the affected hair
- Repeat Ctrl+ to select the whole hair
- Mouse Right Click
- Geometry Assignment
- Assign to Surface
- Choose Hidden
- Surface Wild FOREST 4 SH\_G9FemGen Hidden
- Set opacity to zero
- Tools: Universal

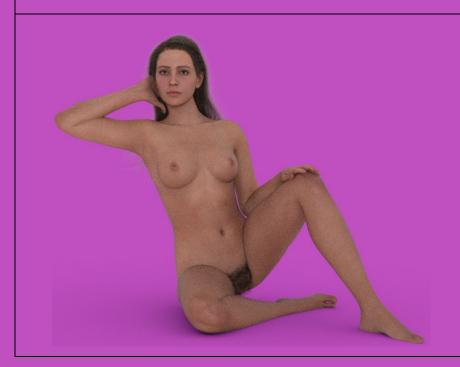

Have fun.. ;-)